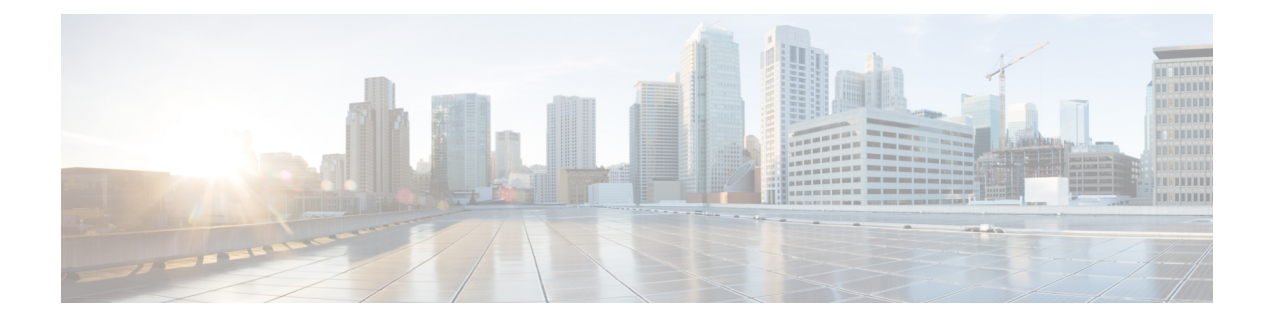

# **Configuring VRF aware PBR**

- [Restrictions](#page-0-0) for VRF aware PBR, on page 1
- [Information](#page-0-1) about VRf aware PBR, on page 1
- How to [Configure](#page-2-0) VRF aware PBR, on page 3
- [Configuration](#page-24-0) Examples for VRF aware PBR, on page 25
- Feature [Information](#page-31-0) for VRF aware PBR, on page 32

# <span id="page-0-0"></span>**Restrictions for VRF aware PBR**

- The route map commands set global and set vrf cannot be configured together on the same route-map.
- The same PBR cannot be applied to multiple unique VRF interfaces. The exception is when the PBR policy contains a set global or set vrf as the set command.
- Different route map command options (set ip vrf,set ip default vrf,set vrf) cannot be configured on the same route-map under the same sequence or a different sequence. Multiple unique route map command options (such as set vrf) can be configured using different sequence number in route-map.

# <span id="page-0-1"></span>**Information about VRf aware PBR**

### **Overview**

VRF-lite is a feature that enables a service provider to support two or more VPNs, where IP addresses can be overlapped among the VPNs. VRF-lite uses input interfaces to distinguish routes for different VPNs and forms virtual packet-forwarding tables by associating one or more Layer 3 interfaces with each VRF.

Starting with Cisco IOS XE 16.12.1 release, PBR can be configured on VRF lite interfaces.

MPLS cannot be configured on the same VRF lite interface that has PBR configured on it.

VRF aware PBR can be of the following types:

• Inherit VRF: For Inherit VRF the VRF context is implicitly inherited for the ingress interface. Packets enter the VRF interface and are policy routed or forwarded out of the same VRF. The VRF routing and forwarding table is used when a route lookup is required to apply a set route policy to a packet.

- Inter VRF: For Inter VRF the VRF context needs to be specified explicitly. In this case, packets enter a VRF interface and are policy routed or forwarded to another VRF interface
- VRF to Global Routing Table: Packets enter the VRF interface and are policy routed or forwarded out of the Global Routing Table. The context for the Global Routing Table needs to be explicitly specified.
- Global Routing Table to VRF: Packets enter a global interface and are policy routed or forwarded out of a VRF interface

### **VRF aware PBR set clauses**

You can enable VRF selection by PBR packets through one of the following options

- A route map
- The Global Routing Table
- A specified VRF

You can enable policy based routing of packets for a VRF instance by using route map commands with the following set clauses

- set ip vrf *vrf-name* next-hop ip-address [ip-address]: Indicates where to route IPv4 packets that pass a match criteria of a route map using the next-hop specified for the VRF.
- set ipv6 vrf *vrf-name* next-hop ip-address [ip-address]: Indicates where to route IPv6 packets that pass a match criteria of a route map using the next-hop specified for the VRF.
- set global: Routes the packets through the global routing table. The command is useful to route ingress packets belonging to a specific VRF through the global routing table.
- set vrf: Routes packets using a particular VRF table through any of the interfaces belonging to that VRF. If there is no route in the VRF table, the packet will be dropped.
- set ip global next-hop: Indicates which next hop to forward the IPv4 packets that match the criterion of route-map for PBR. Uses the Global Routing table for reaching the next hop.
- set ipv6 global next-hop: Indicates which next hop to forward the IPv6 packets that match the criterion of route-map for PBR. Uses the Global Routing table for reaching the next hop.
- set ip default vrf vrf-name nexthop ip-address [ip-address]: Verifies the presence of the IP address in the routing table of the VRF. If the IP address is present the packet is not policy routed but forwarded based on the routing table. If the IP address is absent in the routing table, the packet is policy routed and sent to the specified next hop.
- set ipv6 default vrf vrf-name nexthop ip-address [ip-address]: Verifies the presence of the IPv6 address in the routing table of the VRF. If the IPv6 address is present the packet is not policy routed but forwarded based on the routing table. If the IPv6 address is absent in the routing table, the packet is policy routed and sent to the specified next hop.
- set ip default global: Configures IPv4 VRF to global routing.
- set ipv6 default global: Configures IPv6 VRF to global routing.
- set ip default next-hop: Indicates where to send IPv4 packets that pass a match criterion of a route map for PBR and for which no explicit route to a destination is specified.

• set ipv6 default next-hop: Indicates where to send IPv6 output packets that pass a match criterion of a route map for policy routing and for which no explicit route to a destination is specified.

# <span id="page-2-0"></span>**How to Configure VRF aware PBR**

## **Configuring Inherit-VRF in a Route Map**

### **SUMMARY STEPS**

- **1.** enable
- **2.** configure terminal
- **3.** ip access-list { standard | extended } [access-list-name | access-list-number]
- 4. [sequence-number] {permit | deny}protocol source source-wildcard destination destination-wildcard
- **5.** route-map map-tag [permit | deny] [sequence-number]
- **6.** match ip-address { acl-number [acl-number | acl-name ] | acl-name [acl-name | acl-number] }
- **7.** match length min max
- **8.** set ip next-hop ip-address [ip-address]
- **9.** interface HundredGigE rack/slot/module/port
- **10.** no switchport
- **11.** vrf forwarding vrf-name
- **12.** ip address ip-address subnet-mask
- **13.** ip policy route-map map-tag
- **14.** end
- **15.** interface HundredGigE rack/slot/module/port
- **16.** no switchport
- **17.** vrf forwarding vrf-name
- **18.** ip address ip-address subnet-mask

### **DETAILED STEPS**

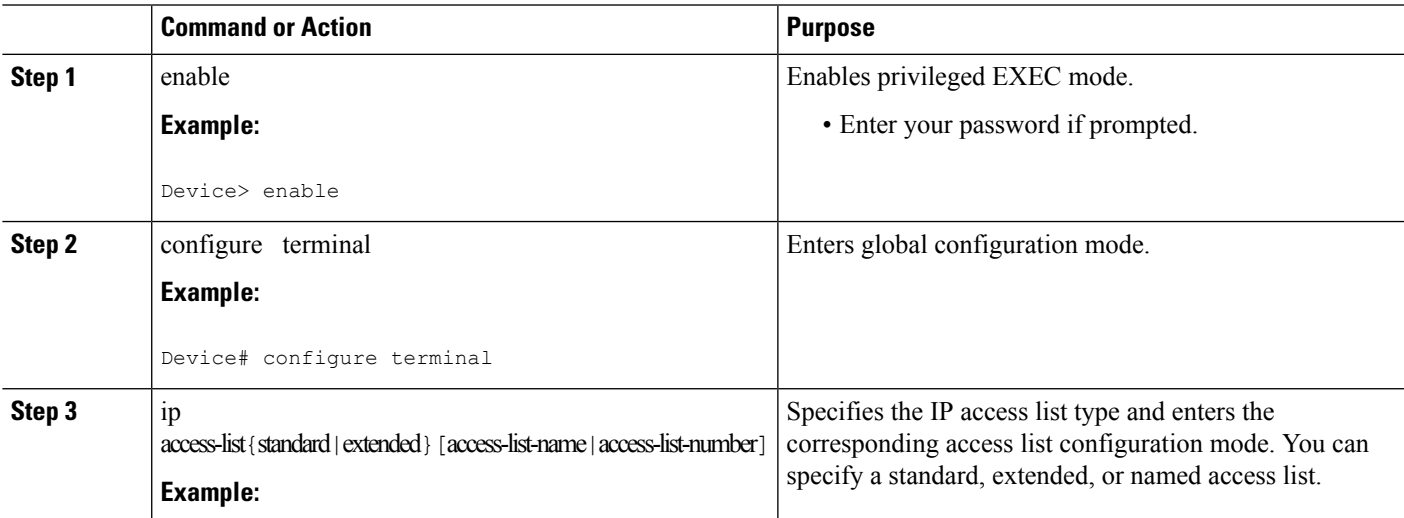

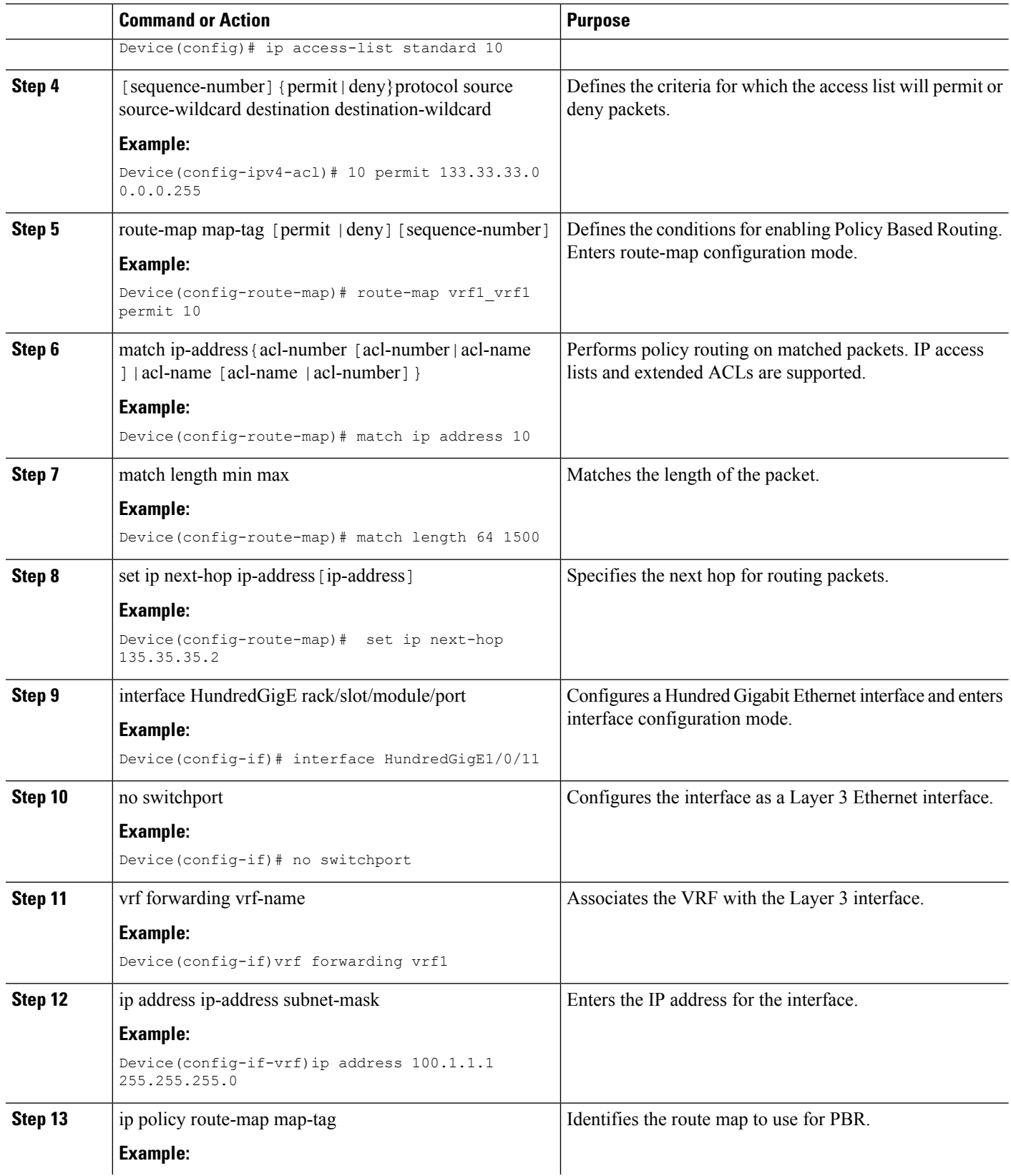

٦

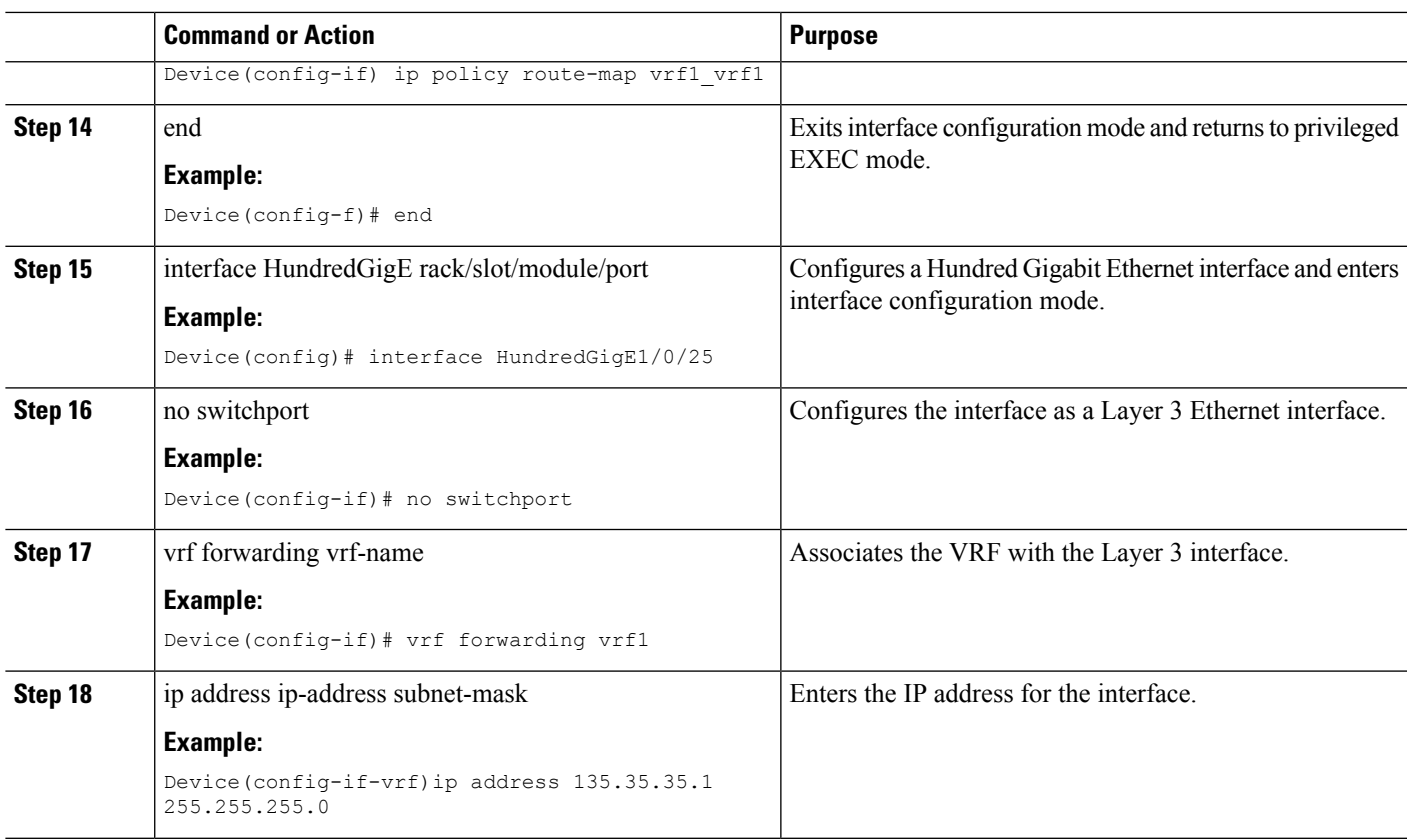

# **Configuring IPv6 Inherit-VRF in a Route Map**

#### **SUMMARY STEPS**

- **1.** enable
- **2.** configure terminal
- **3.** ip access-list{standard |extended} [access-list-name | access-list-number]
- 4. [sequence-number] {permit | deny}protocol source source-wildcard destination destination-wildcard
- **5.** route-map map-tag [permit | deny] [sequence-number]
- **6.** match ip-address { acl-number [acl-number | acl-name ] | acl-name [acl-name | acl-number] }
- **7.** match length min max
- **8.** set ip next-hop ip-address [ip-address]
- **9.** interface HundredGigE rack/slot/module/port
- **10.** no switchport
- **11.** vrf forwarding vrf-name
- **12.** ip address ip-address subnet-mask
- **13.** ip policy route-map map-tag
- **14.** end
- **15.** interface HundredGigE rack/slot/module/port
- **16.** no switchport
- **17.** vrf forwarding vrf-name

- **18.** ip address ip-address subnet-mask
- **19.** ipv6 enable

### **DETAILED STEPS**

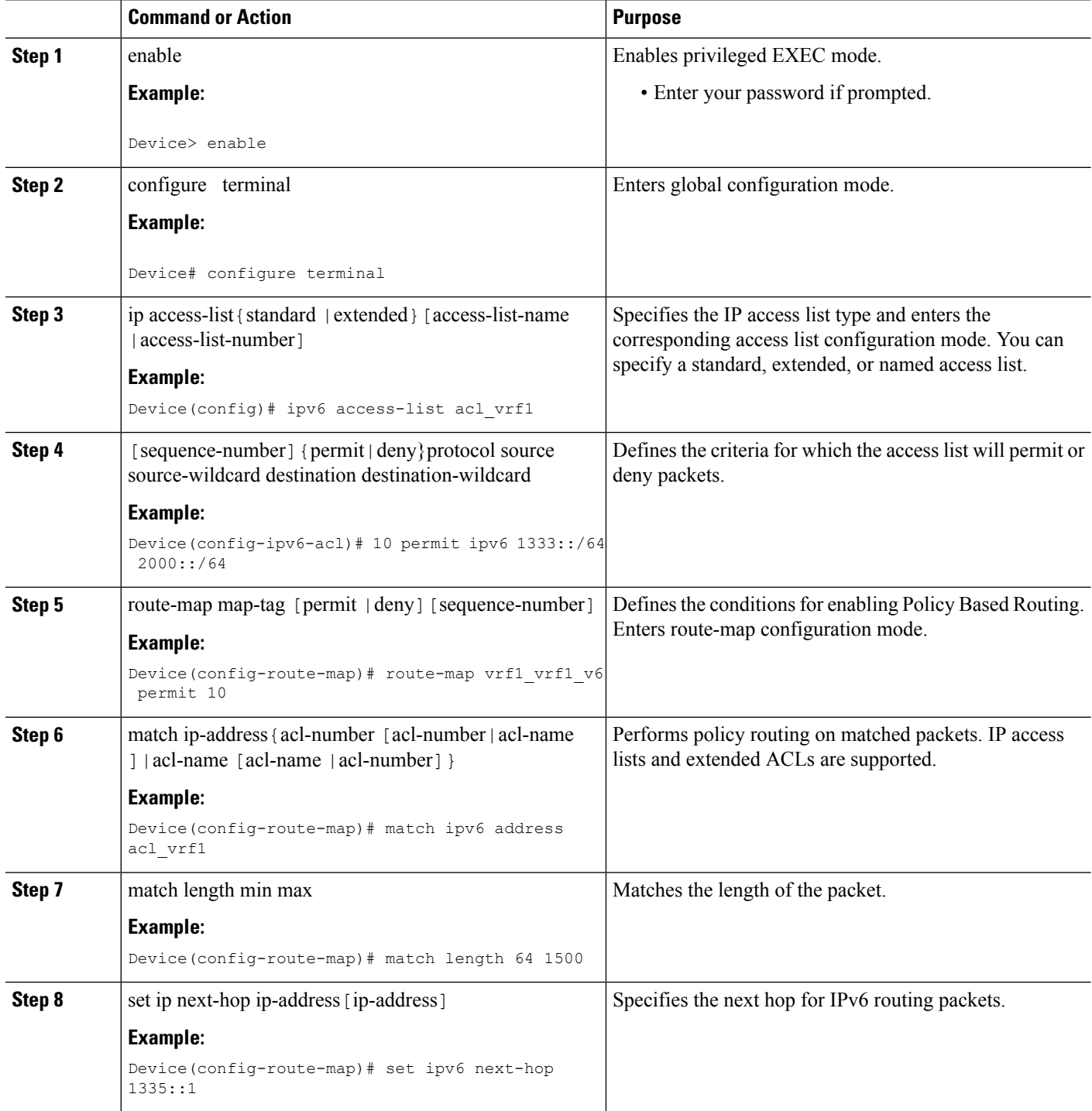

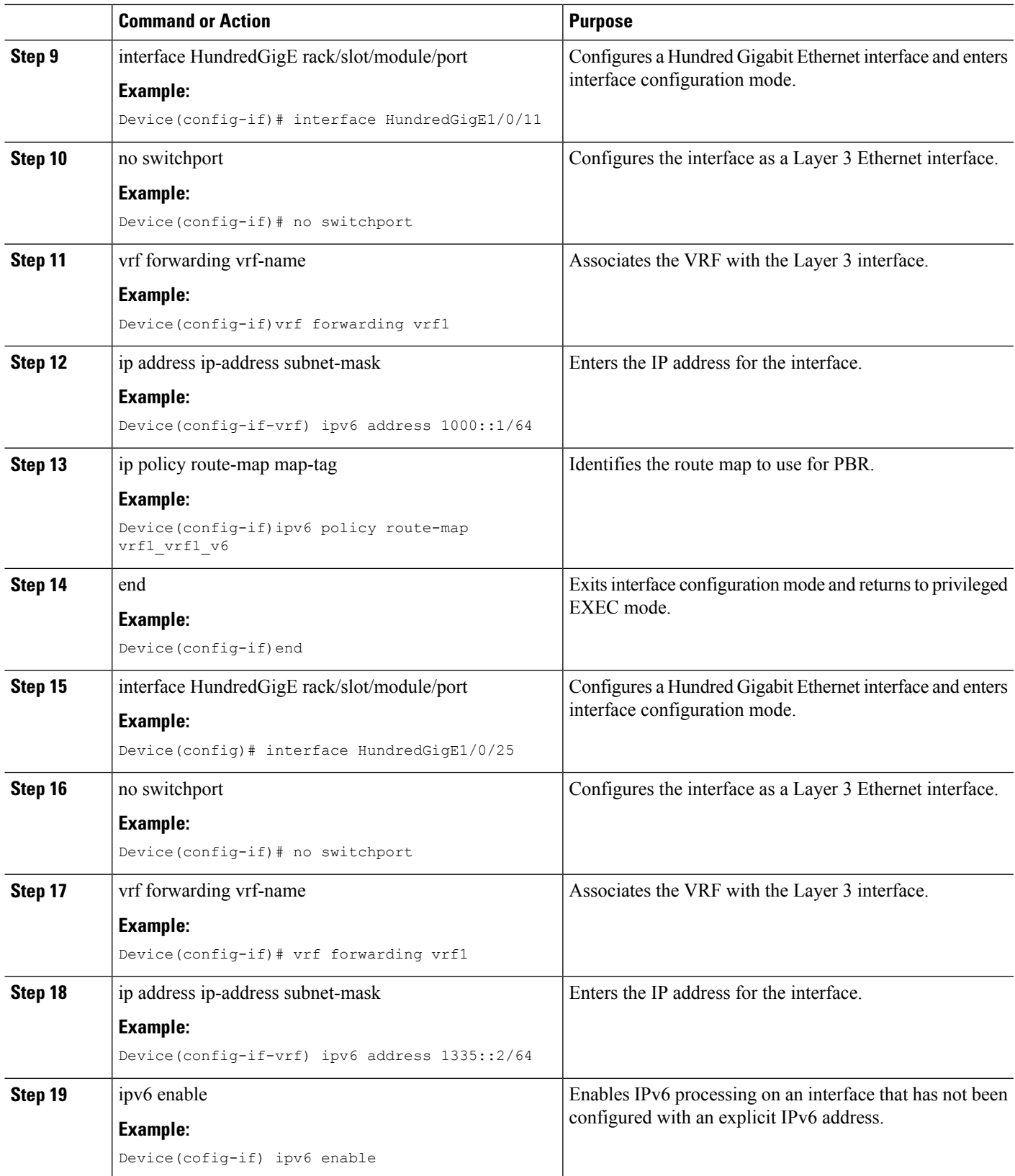

### **Configuring Inter-VRF in a Route Map**

#### **Before you begin**

You can use the following set clauses of the route-map commands:

- set ip vrf *vrf-namenext*-hopip-address[ip-address]: Indicates where to route IPv4 packets that pass a match criteria of a route map using the next-hop specified for the VRF.
- set ip default vrf vrf-namenexthopip-address[ip-address]: Verifies the presence of the IP address in the routing table of the VRF. If the IP address is present the packet is not policy routed but forwarded based on the routing table. If the IP address is absent in the routing table, the packet is policy routed and sent to the specified next hop.
- set vrf: Routes packets using a particular VRF table through any of the interfaces belonging to that VRF. If there is no route in the VRF table, the packet will be dropped.

#### **SUMMARY STEPS**

- **1.** enable
- **2.** configure terminal
- **3.** ip access-list {standard | extended } [access-list-name | access-list-number]
- **4.** [sequence-number] {permit | deny}protocol source source-wildcard destination destination-wildcard
- **5.** route-map map-tag [permit | deny] [sequence-number]
- **6.** match ip-address {acl-number [acl-number | acl-name ] | acl-name [acl-name | acl-number] }
- **7.** set ip vrf vrf-name next-hop {ip-address [ip-address] | }
	- set ip default vrfvrf-namenext-hop {ip-address [ip-address] | }
	- set vrfvrf-name
- **8.** interface HundredGigE rack/slot/module/port
- **9.** no switchport
- **10.** vrf forwarding vrf-name
- **11.** ip address ip-address subnet-mask
- **12.** ip policy route-map map-tag
- **13.** end
- **14.** interface HundredGigE rack/slot/module/port
- **15.** no switchport
- **16.** vrf forwarding vrf-name
- **17.** ip address ip-address subnet-mask

#### **DETAILED STEPS**

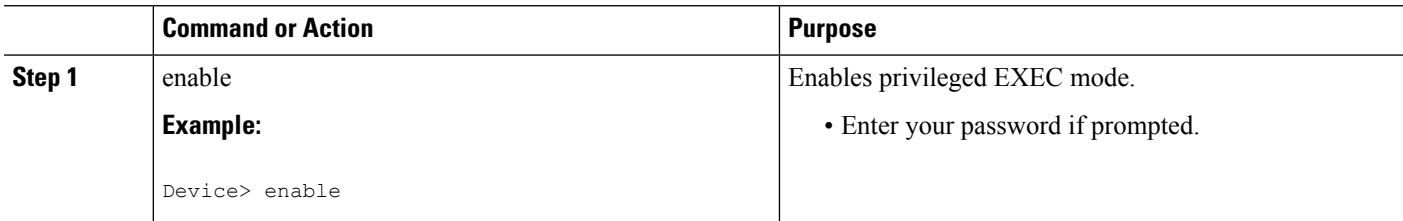

 $\mathbf{l}$ 

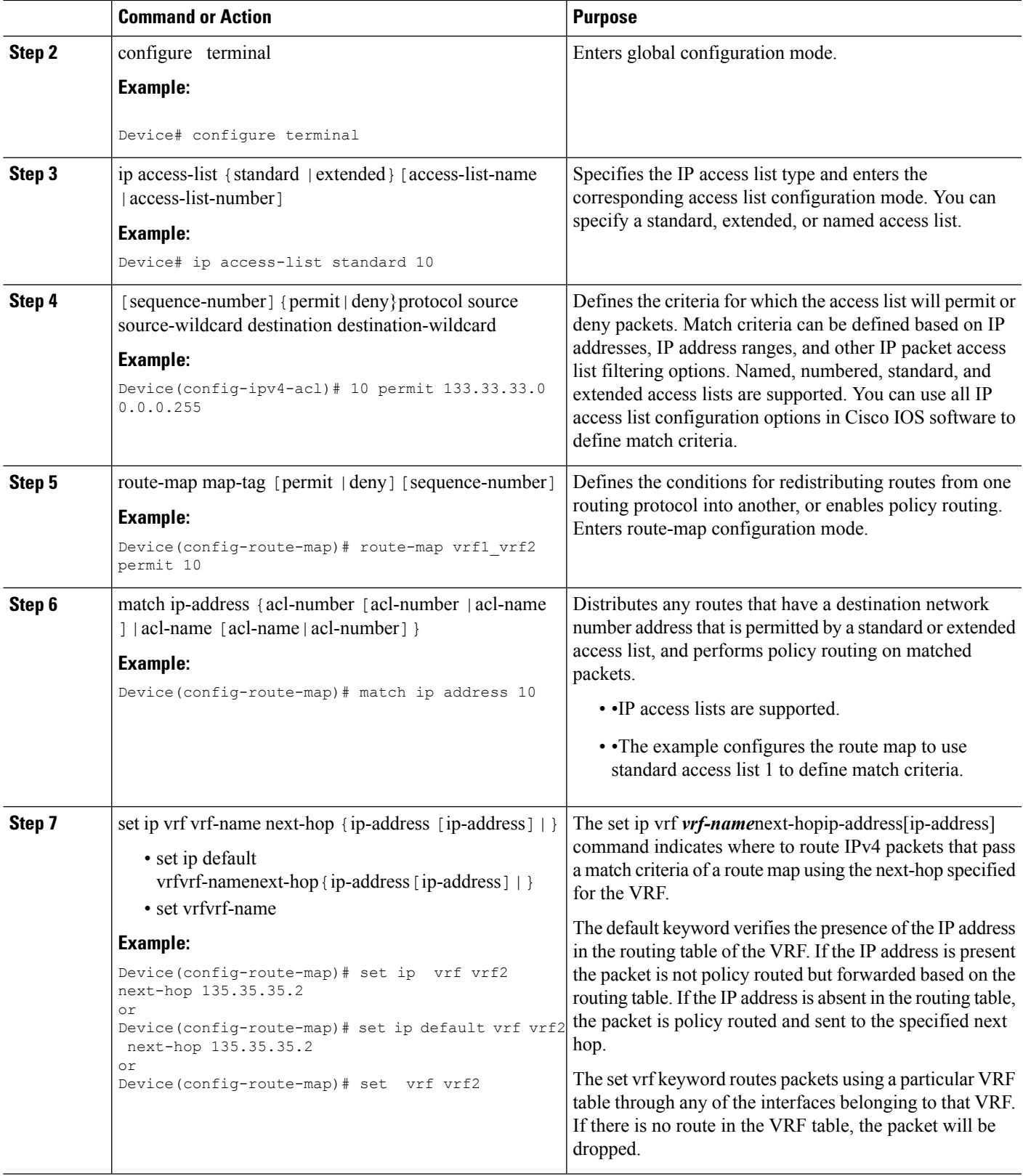

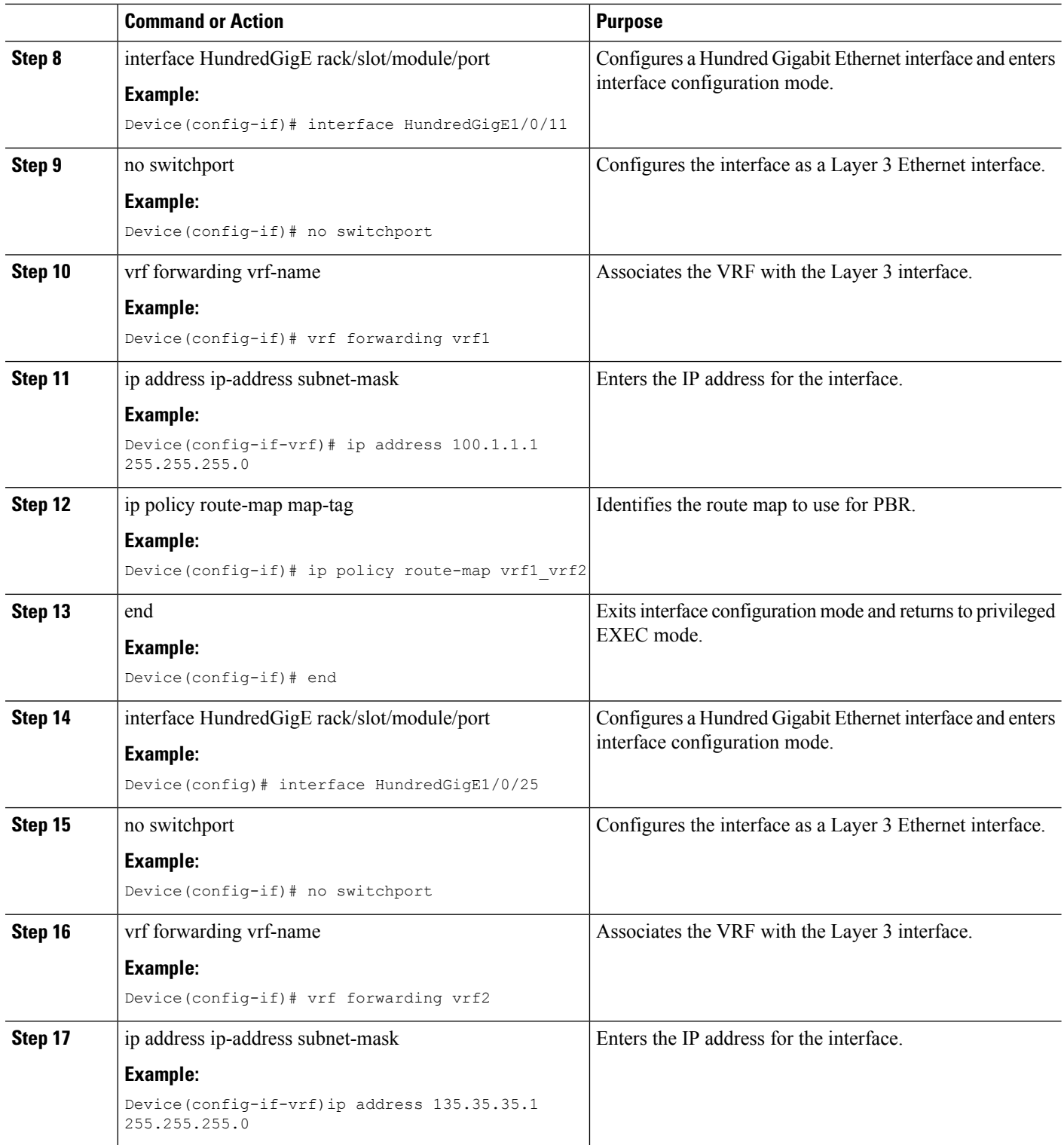

ı

# **Configuring IPv6 Inter-VRF in a Route Map**

### **Before you begin**

You can use the following set clauses of the route-map commands:

- set ipv6 vrf *vrf-name* next-hopip-address[ip-address]: Indicates where to route IPv6 packets that pass a match criteria of a route map using the next-hop specified for the VRF.
- set ip default vrf vrf-namenexthopip-address[ip-address]: Verifies the presence of the IP address in the routing table of the VRF. If the IP address is present the packet is not policy routed but forwarded based on the routing table. If the IP address is absent in the routing table, the packet is policy routed and sent to the specified next hop.
- set vrf: Routes packets using a particular VRF table through any of the interfaces belonging to that VRF. If there is no route in the VRF table, the packet will be dropped.

### **SUMMARY STEPS**

- **1.** enable
- **2.** configure terminal
- **3.** ip access-list {standard | extended } [access-list-name | access-list-number]
- **4.** [sequence-number] {permit | deny}protocol source source-wildcard destination destination-wildcard
- **5.** route-map map-tag [permit |deny] [sequence-number]
- **6.** match ip-address {acl-number [acl-number | acl-name ] | acl-name [acl-name | acl-number ] }
- **7.** set ip vrf vrf-name next-hop {ip-address [ip-address] | }
	- set ip default vrfvrf-name next-hop {ip-address [ip-address] | }
	- set vrfvrf-name
- **8.** interface HundredGigE rack/slot/module/port
- **9.** no switchport
- **10.** vrf forwarding vrf-name
- **11.** ip address ip-address subnet-mask
- **12.** ip policy route-map map-tag
- **13.** end
- **14.** interface HundredGigE rack/slot/module/port
- **15.** no switchport
- **16.** vrf forwarding vrf-name
- **17.** ip address ip-address subnet-mask
- **18.** ipv6 enable

### **DETAILED STEPS**

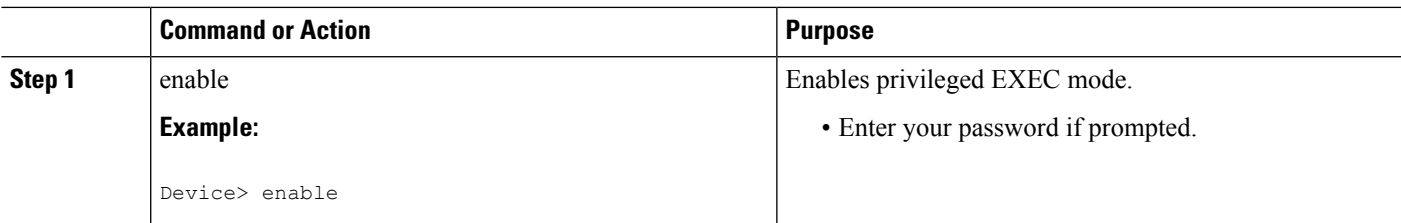

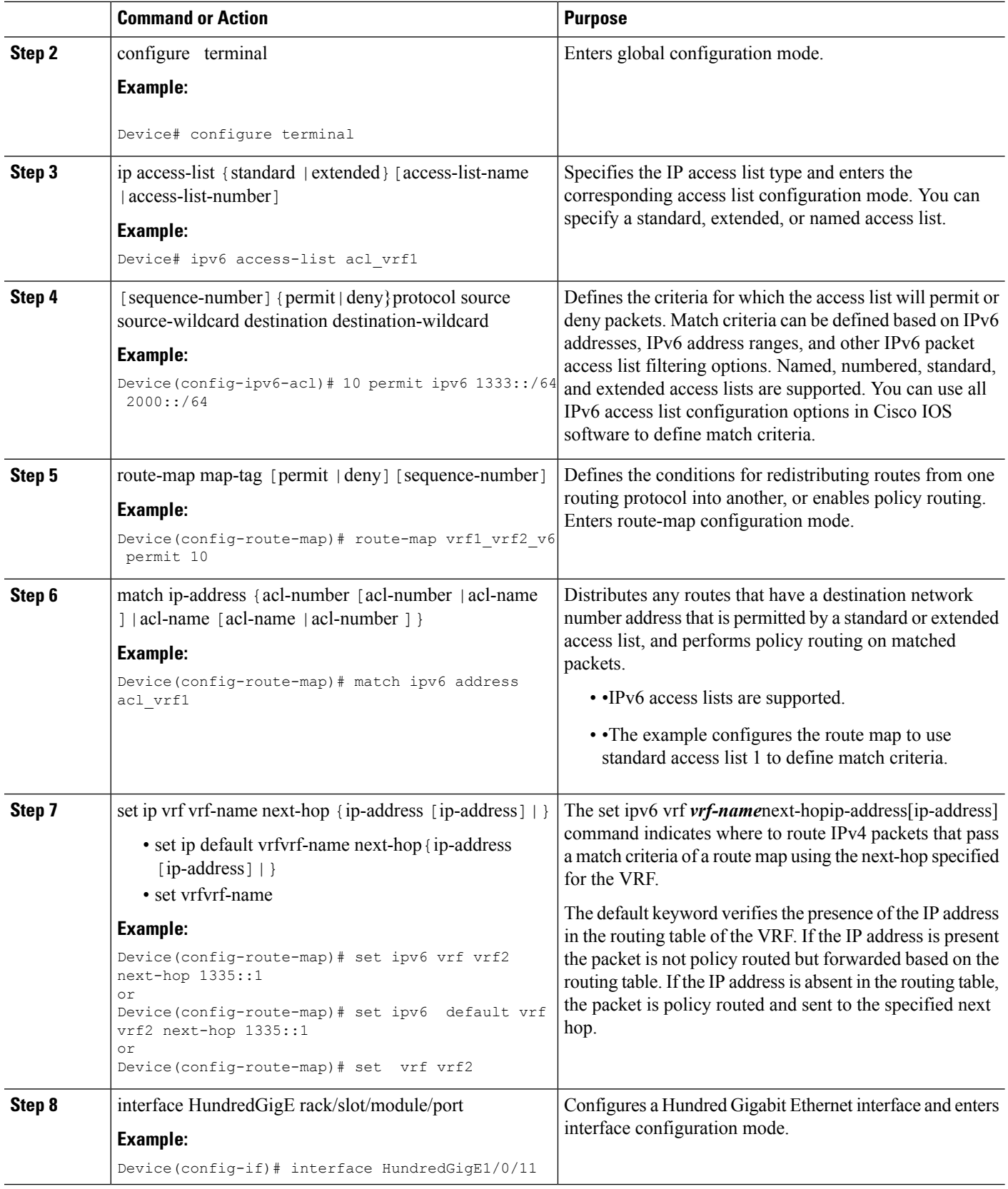

 $\mathbf{l}$ 

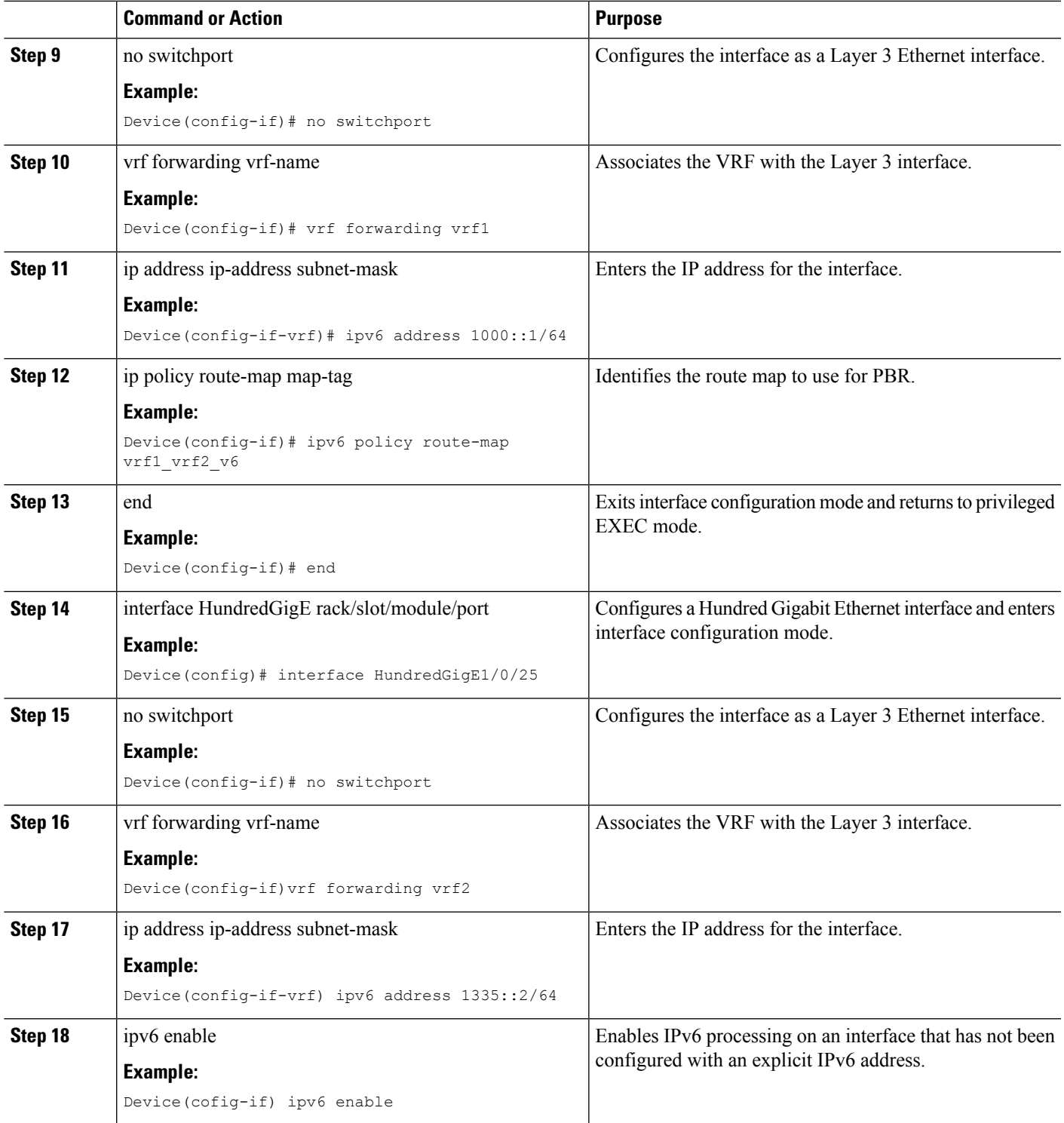

## **Configuring VRF to Global Routing Table selection in a Route Map**

#### **Before you begin**

You can use the following set clauses of the route-map commands:

- set ip global next hop: indicates where to forward IPv4/IPv6 packets that pass a match criterion of a route map for PBR and for which the global routing table is used.
- set global: routes the packets through the global routing table.

### **SUMMARY STEPS**

- **1.** enable
- **2.** configure terminal
- **3.** ip access-list {standard |extended}[access-list-name |access-list-number]
- **4.** [sequence-number ] {permit | deny}protocol source source-wildcard destination destination-wildcard
- **5.** route-map map-tag [permit | deny ] [sequence-number]
- **6.** match ip-address {acl-number [acl-number |acl-name ] | acl-name [acl-name | acl-number] }
- **7.** set ip default global next-hop ip-address [ip-address]

• set global

- **8.** interface HundredGigE rack/slot/module/port
- **9.** no switchport
- **10.** vrf forwarding vrf-name
- **11.** ip address ip-address subnet-mask
- **12.** ip policy route-map map-tag
- **13.** end
- **14.** interface HundredGigE rack/slot/module/port
- **15.** no switchport
- **16.** ip address ip-address subnet-mask

#### **DETAILED STEPS**

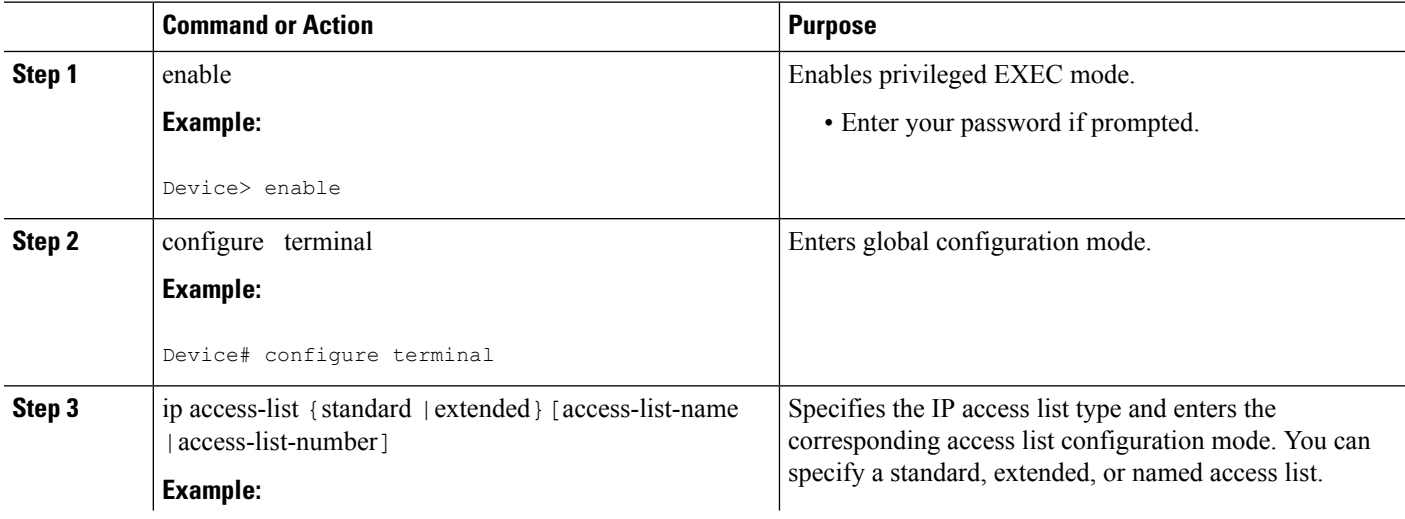

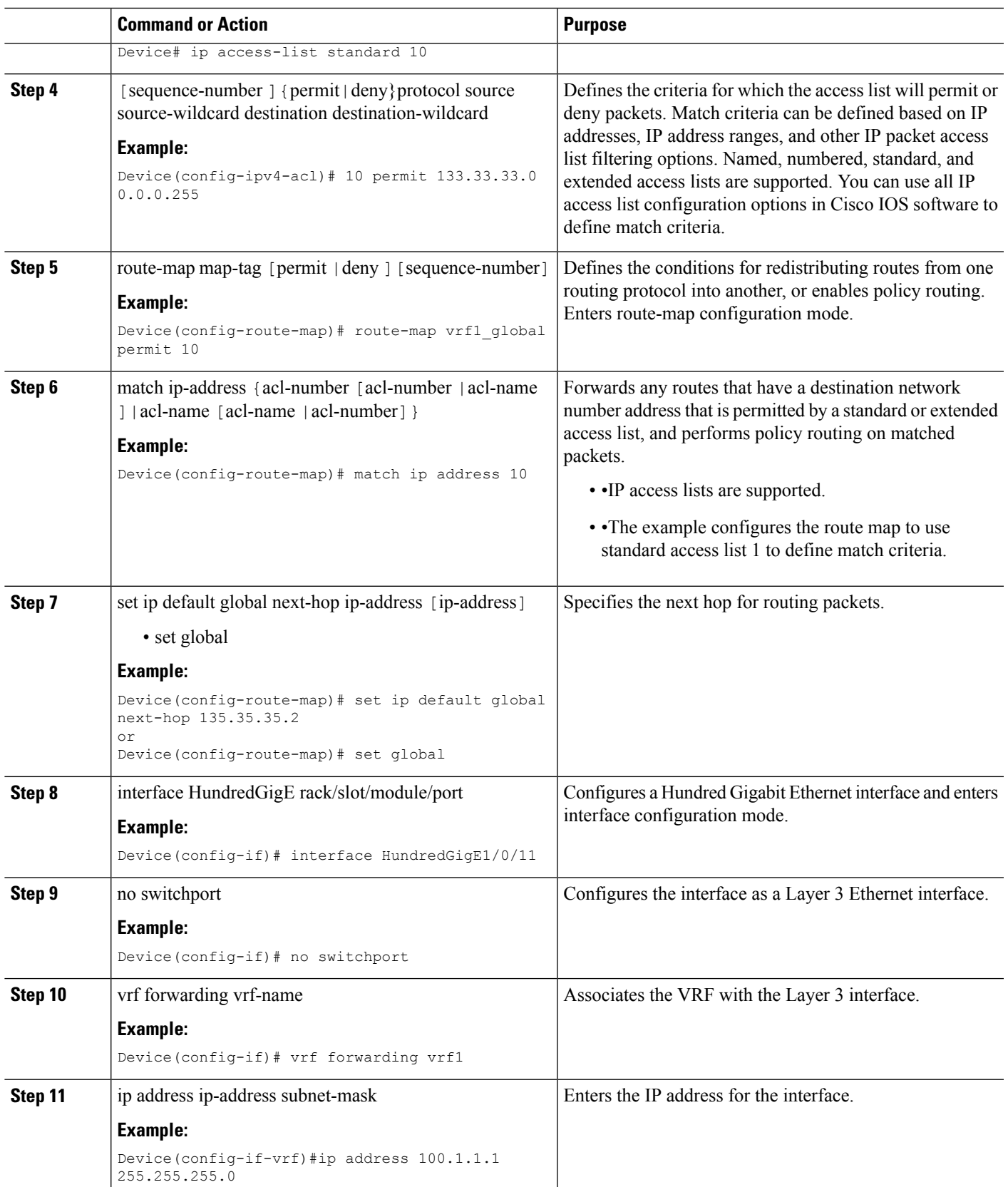

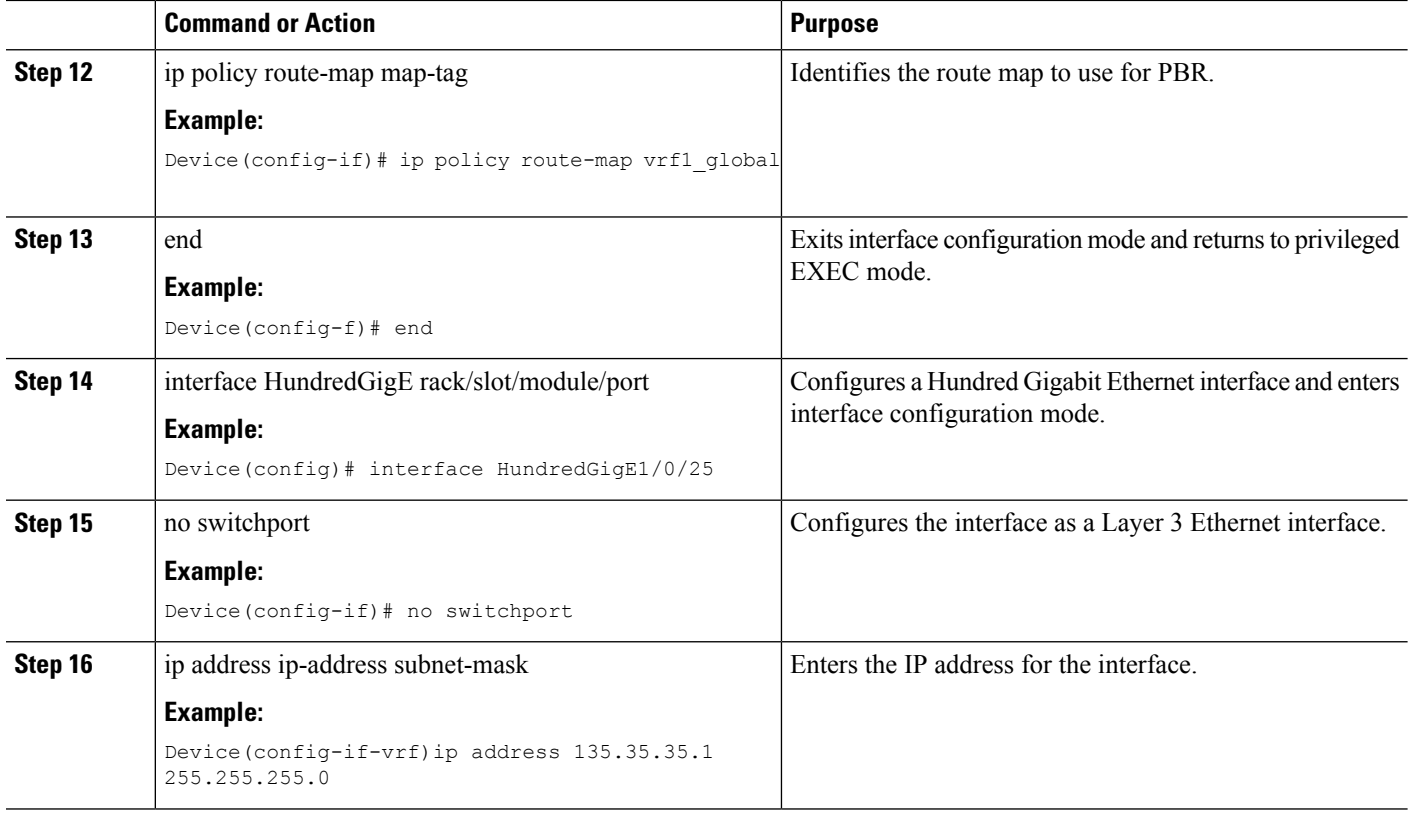

## **Configuring IPv6 VRF to Global Routing Table selection in a Route Map**

#### **Before you begin**

You can use the following set clauses of the route-map commands:

- set ipv6 global next hop: indicates where to forward IPv6 packets that pass a match criterion of a route map for PBR and for which the global routing table is used.
- set global: routes the packets through the global routing table.

#### **SUMMARY STEPS**

- **1.** enable
- **2.** configure terminal
- **3.** ip access-list {standard | extended } [access-list-name | access-list-number]
- **4.** [sequence-number ] {permit | deny}protocol source source-wildcard destination destination-wildcard
- **5.** route-map map-tag [permit | deny ] [sequence-number]
- **6.** match ip-address {acl-number [acl-number | acl-name ] | acl-name [acl-name | acl-number] }
- **7.** set ip default global next-hop ip-address [ip-address]

• set global

- **8.** interface HundredGigE rack/slot/module/port
- **9.** no switchport
- **10.** vrf forwarding vrf-name
- **11.** ip address ip-address subnet-mask
- **12.** ip policy route-map map-tag
- **13.** end
- **14.** interface HundredGigE rack/slot/module/port
- **15.** no switchport
- **16.** ip address ip-address subnet-mask
- **17.** ipv6 enable

### **DETAILED STEPS**

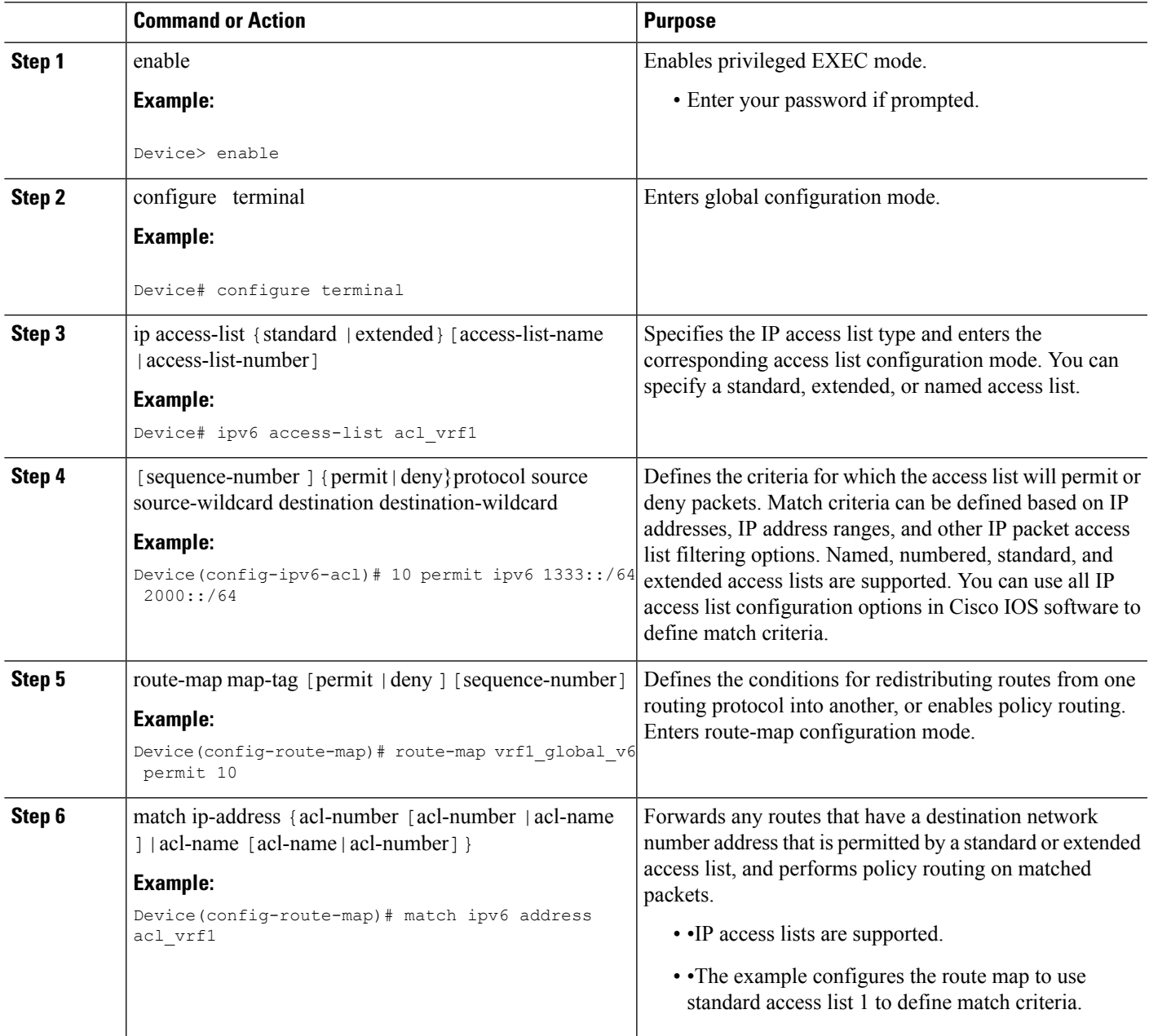

I

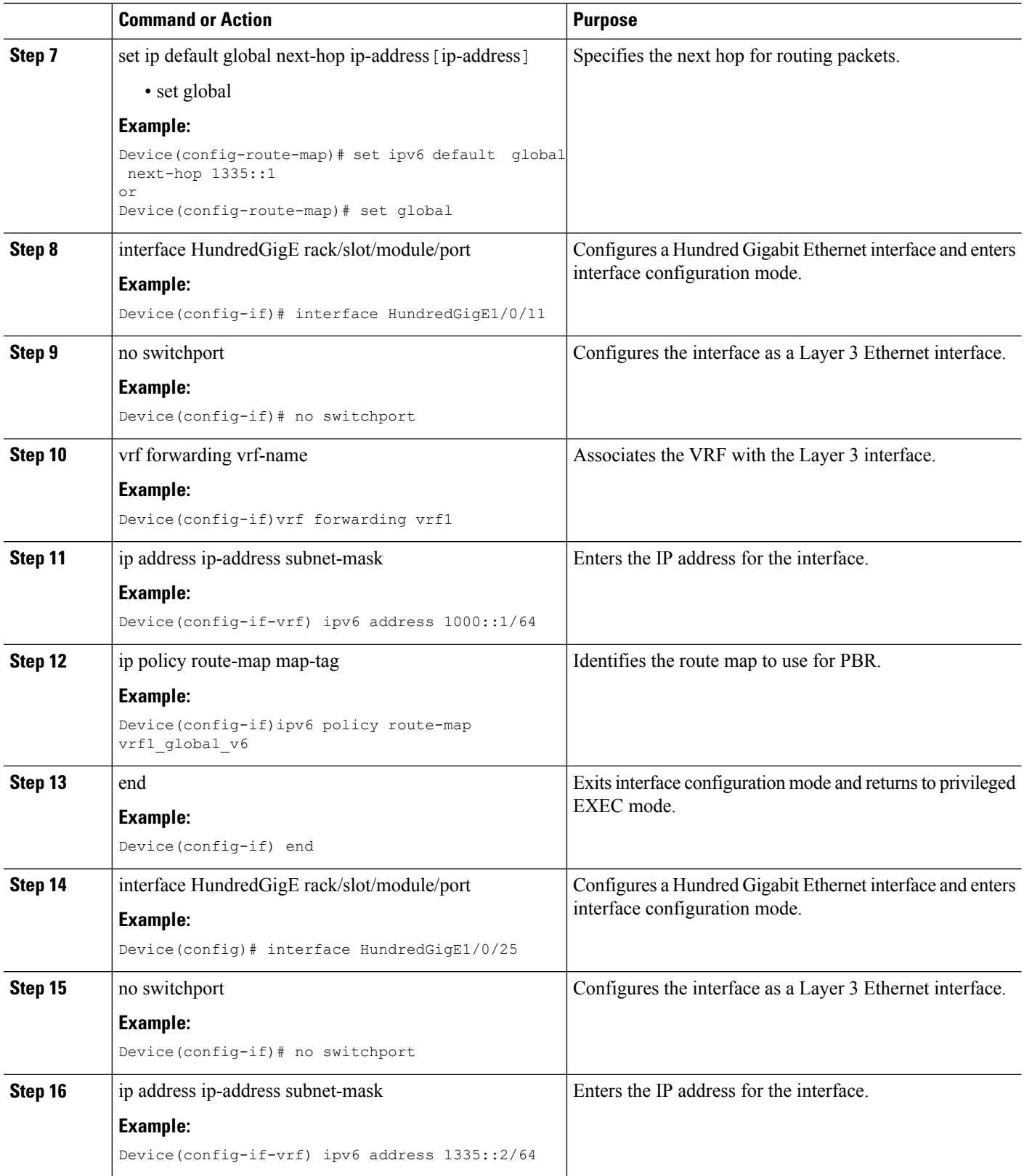

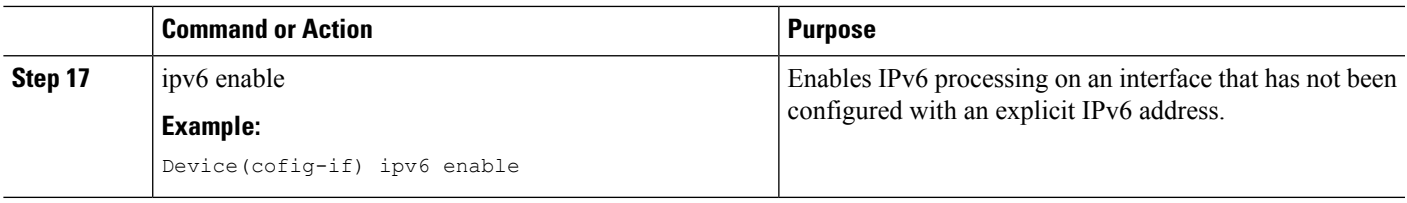

### **Configuring Global Routing Table to VRF in a Route Map**

#### **Before you begin**

You can use the following set clauses of the route-map commands:

- set ip vrf *vrf-namenext*-hopip-address[ip-address]: Indicates where to route IPv4 packets that pass a match criteria of a route map using the next-hop specified for the VRF.
- set ip default vrf vrf-namenexthopip-address[ip-address]: Verifies the presence of the IP address in the routing table of the VRF. If the IP address is present the packet is not policy routed but forwarded based on the routing table. If the IP address is absent in the routing table, the packet is policy routed and sent to the specified next hop.
- set vrf: Routes packets using a particular VRF table through any of the interfaces belonging to that VRF. If there is no route in the VRF table, the packet will be dropped.

#### **SUMMARY STEPS**

- **1.** enable
- **2.** configure terminal
- **3.** ip access-list {standard | extended } [access-list-name | access-list-number]
- **4.** [sequence-number ] {permit | deny} protocol source source-wildcard destination destination-wildcard
- **5.** route-map map-tag [permit | deny ] [sequence-number]
- **6.** match ip-address {acl-number [acl-number |acl-name ] |acl-name [acl-name |acl-number] }
- **7.** set ip vrf vrf-name next-hop ip-address [ip-address]
	- set ip default vrfvrf-namenext-hop {ip-address [ip-address]
	- set vrfvrf-name
- **8.** interface HundredGigE rack/slot/module/port
- **9.** no switchport
- **10.** ip address ip-address subnet-mask
- **11.** ip policy route-map map-tag
- **12.** end
- **13.** interface HundredGigE rack/slot/module/port
- **14.** no switchport
- **15.** vrf forwarding vrf-name
- **16.** ip address ip-address subnet-mask

### **DETAILED STEPS**

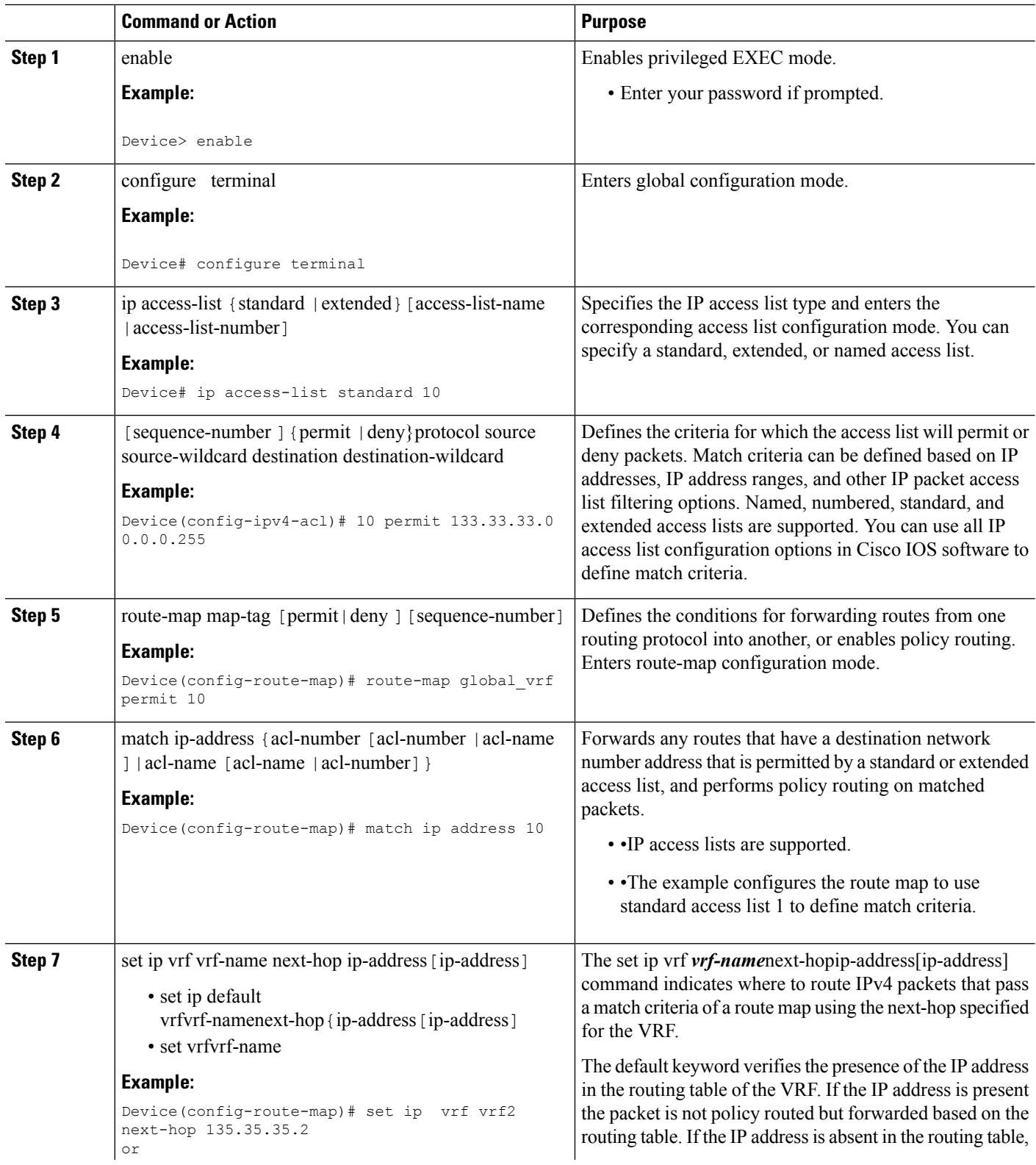

ı

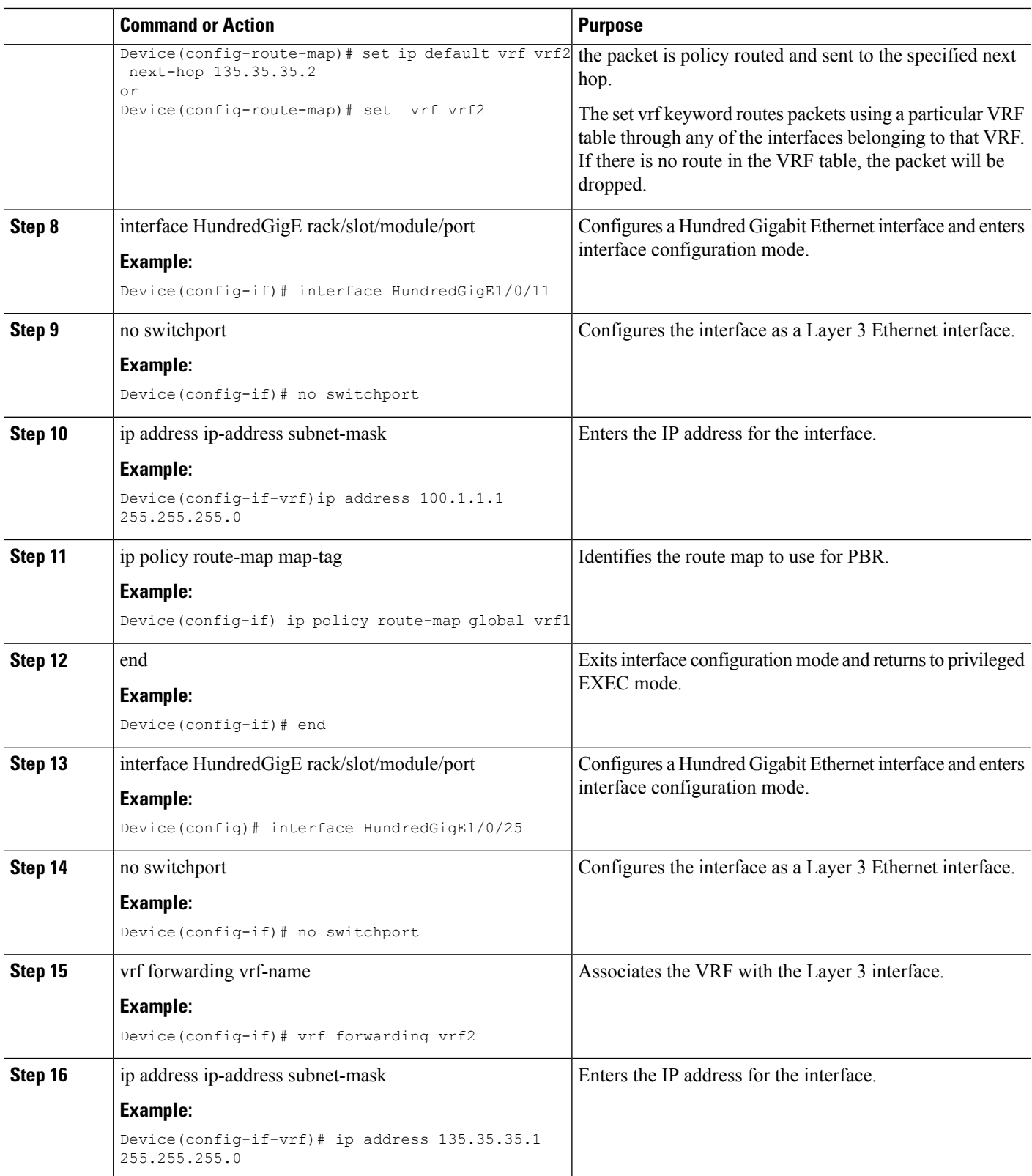

### **Configuring IPv6 Global Routing Table to VRF in a Route Map**

#### **Before you begin**

You can use the following set clauses of the route-map commands:

- set ipv6 vrf *vrf-name* next-hopip-address[ip-address]: Indicates where to route IPv6 packets that pass a match criteria of a route map using the next-hop specified for the VRF.
- set ip default vrf vrf-namenexthopip-address[ip-address]: Verifies the presence of the IP address in the routing table of the VRF. If the IP address is present the packet is not policy routed but forwarded based on the routing table. If the IP address is absent in the routing table, the packet is policy routed and sent to the specified next hop.
- set vrf: Routes packets using a particular VRF table through any of the interfaces belonging to that VRF. If there is no route in the VRF table, the packet will be dropped.

#### **SUMMARY STEPS**

- **1.** enable
- **2.** configure terminal
- **3.** ip access-list {standard | extended } [access-list-name | access-list-number]
- **4.** [sequence-number] {permit | deny}protocol source source-wildcard destination destination-wildcard
- **5.** route-map map-tag [permit | deny ] [sequence-number]
- **6.** match ip-address {acl-number [acl-number | acl-name ] | acl-name [acl-name | acl-number] }
- **7.** set ip vrf vrf-name next-hop ip-address [ip-address]
	- set ip default vrfvrf-namenext-hop {ip-address | ip-address]
	- set vrfvrf-name
- **8.** interface HundredGigE rack/slot/module/port
- **9.** no switchport
- **10.** ip address ip-address subnet-mask
- **11.** ip policy route-map map-tag
- **12.** end
- **13.** interface HundredGigE rack/slot/module/port
- **14.** no switchport
- **15.** vrf forwarding vrf-name
- **16.** ip address ip-address subnet-mask
- **17.** ipv6 enable

#### **DETAILED STEPS**

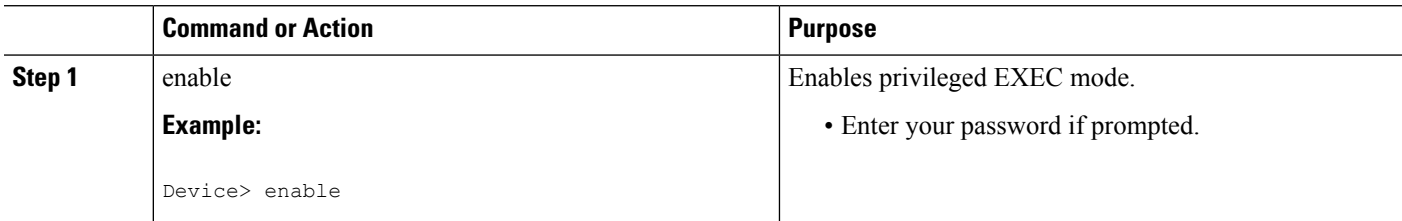

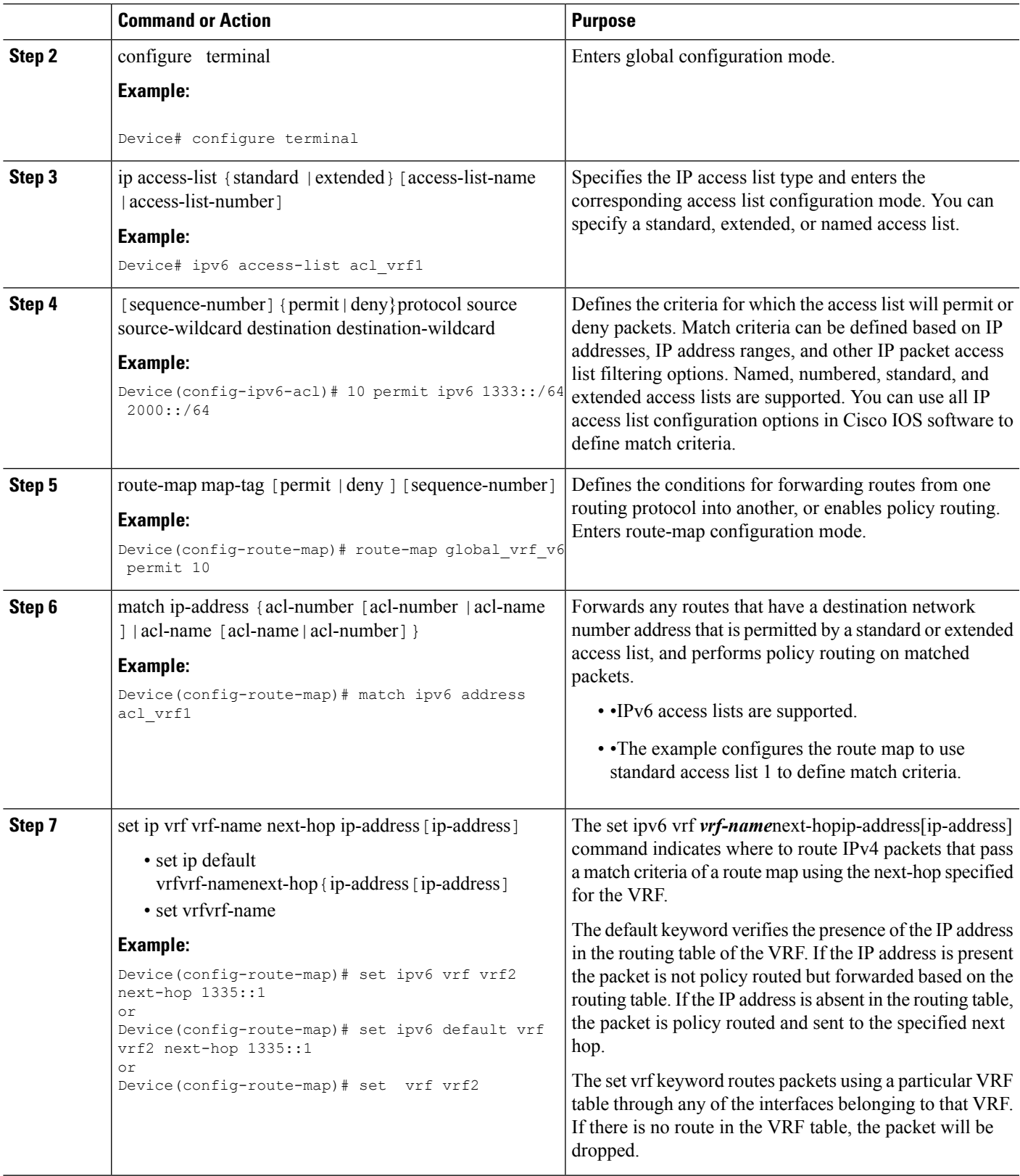

L

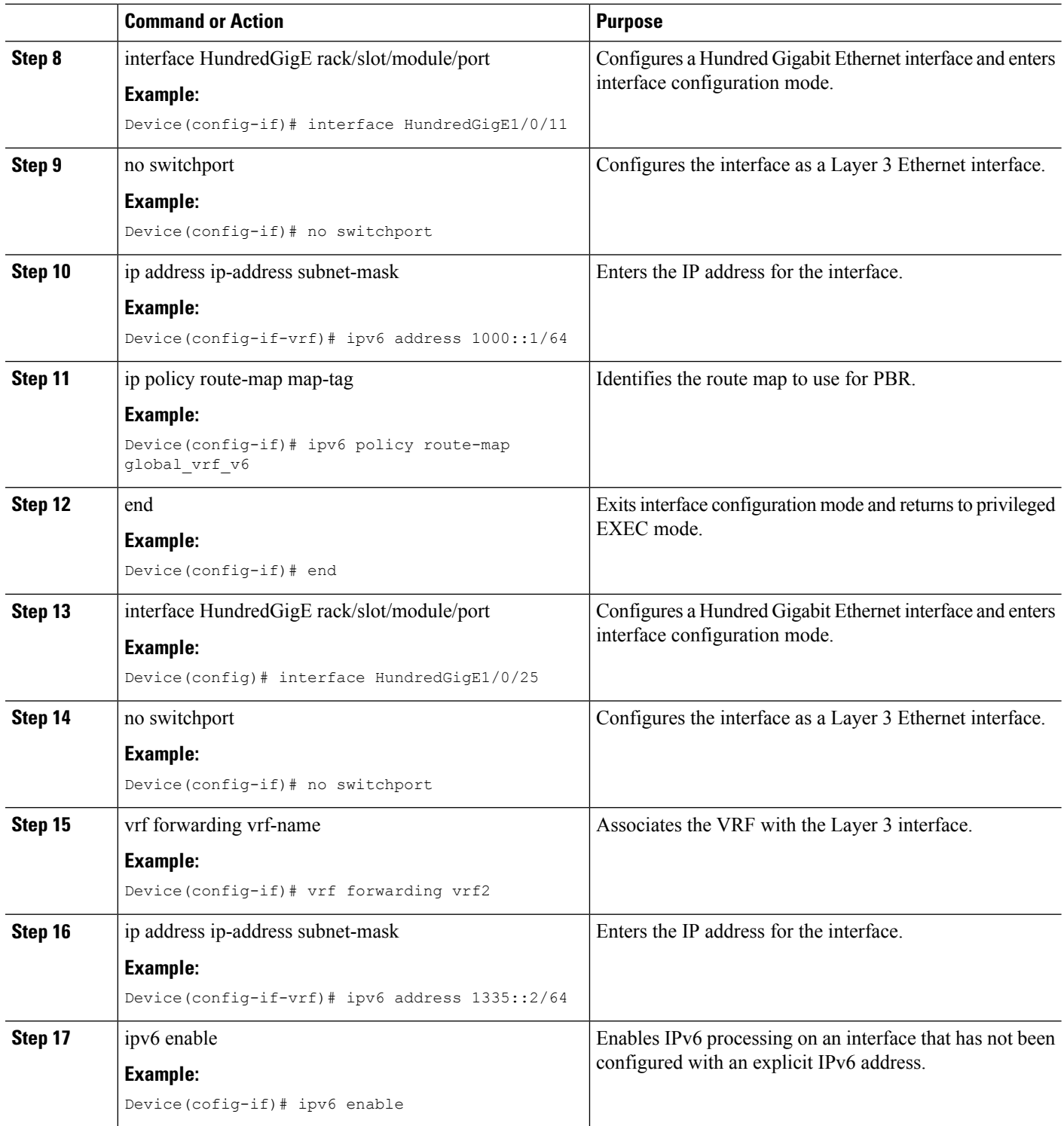

# <span id="page-24-0"></span>**Configuration Examples for VRF aware PBR**

### **Example: Configuring a VRF interface as an inherit VRF in a route map**

This example shows how to configure a VRF interface as a inherit VRF in a route map.

```
Device(config)# ip access-list standard 10
Device(config-ipv4-acl)# 10 permit 133.33.33.0 0.0.0.255
Device(config-route-map)# route-map vrf1 vrf1 permit 10
Device(config-route-map)# match ip address 10
Device(config-route-map)# match length 64 1500
Device(config-route-map)# set ip next-hop 135.35.35.2
Device(config-if)# interface HundredGigE1/0/11
Device(config-if)# no switchport
Device(config-if)# vrf forwarding vrf1
Device(config-if-vrf)# ip address 100.1.1.1 255.255.255.0
Device(config-if)# ip policy route-map vrf1_vrf1
Device(config-if)# end
Device(config)# interface HundredGigE1/0/25
Device(config-if)# no switchport
Device(config-if)# vrf forwarding vrf1
Device(config-if-vrf)# ip address 135.35.35.1 255.255.255.0
```
### **Example: Configuring an IPv6 VRF interface as an inherit VRF in a route map**

This example shows how to configure an IPv6 VRF interface as a inherit VRF in a route map.

```
Device(config)# ipv6 access-list acl_vrf1
Device(config-ipv4-acl)# sequence 10 permit ipv6 1333::/64 2000::/64
Device(config-route-map)# route-map vrf1 vrf1 v6 permit 10
Device(config-route-map)# match ipv6 address acl_vrf1
Device(config-route-map)# match length 64 1500
Device(config-route-map)# set ipv6 next-hop 1335::1
Device(config-if)# interface HundredGigE1/0/11
Device(config-if)# no switchport
Device(config-if)# vrf forwarding vrf1
Device(config-if)# ipv6 address 1000::1/64
Device(config-if)# ipv6 policy route-map vrf1_vrf1_v6
Device(config-if)# end
Device(config)# interface HundredGigE1/0/25
Device(config-if)# no switchport
Device(config-if)# vrf forwarding vrf1
Device(config-if-vrf)# ipv6 address 1335::2/64
```
# **Example: Configuring a VRF interface as an Inter VRF in a route map using the set ip vrf clause**

This example shows how to configure a VRF interface as an Inter VRF in a route map using the set ip vrf clause.

```
Device# ip access-list standard 10
Device(config-ipv4-acl)# 10 permit 133.33.33.0 0.0.0.255
Device(config-route-map)# route-map vrf1 vrf2 permit 10
Device(config-route-map)# match ip address 10
```
Device(config-if-vrf)# ipv6 enable

```
Device(config-route-map)# set ip vrf vrf2 next-hop 135.35.35.2
Device(config-if)# interface HundredGigE1/0/11
Device(config-if)# no switchport
Device(config-if)# vrf forwarding vrf1
Device(config-if-vrf)# ip address 100.1.1.1 255.255.255.0
Device(config-if)# ip policy route-map vrf1_vrf1
Device(config-if)# end
Device(config)# interface HundredGigE1/0/25
Device(config-if)# no switchport
Device(config-if)# vrf forwarding vrf2
Device(config-if-vrf)# ip address 135.35.35.1 255.255.255.0
```
## **Example: Configuring a VRF interface as an IPv6 Inter VRF in a route map using the set ip vrf clause**

This example shows how to configure an IPv6 VRF interface as an Inter VRF in a route map using the set ip vrf clause.

```
Device# ipv6 access-list acl_vrf1
Device(config-ipv4-acl)# sequence 10 permit ipv6 1333::/64 2000::/64
Device(config-route-map)# route-map vrf1 vrf2 v6 permit 10
Device(config-route-map)# match ipv6 address acl_vrf1
Device(config-route-map)# set ipv6 vrf vrf2 next-hop 1335::1
Device(config-if)# interface HundredGigE1/0/11
Device(config-if)# no switchport
Device(config-if)# vrf forwarding vrf1
Device(config-if)# ipv6 address 1000::1/64
Device(config-if)# ipv6 policy route-map vrf1 vrf1 v6
Device(config-if)# end
Device(config)# interface HundredGigE1/0/25
Device(config-if)# no switchport
Device(config-if)# vrf forwarding vrf2
Device(cofig-if-vrf)# ipv6 address 1335::2/64
Device(config-if-vrf)# ipv6 enable
```
### **Example: Configuring a VRF interface as an Inter VRF in a route map using the set ip default vrf clause**

This example shows how to configure a VRF interface as an Inter VRF in a route map using the set ip vrf clause.

```
Device# ip access-list standard 10
Device(config-ipv4-acl)# 10 permit 133.33.33.0 0.0.0.255
Device(config-route-map)# route-map vrf1 vrf2 permit 10
Device(config-route-map)# match ip address 10
Device(config-route-map)# set ip default vrf vrf2 next-hop 135.35.35.2
Device(config-if)# interface HundredGigE1/0/11
Device(config-if)# no switchport
Device(config-if)# vrf forwarding vrf1
Device(config-if-vrf)#ip address 100.1.1.1 255.255.255.0
Device(config-if-vrf)# ip policy route-map vrf1_vrf2
Device(config-if-vrf)# end
Device(config-if)# interface HundredGigE1/0/25
Device(config-if)# no switchport
Device(config-if)# vrf forwarding vrf2
Device(config-if-vrf)# ip address 135.35.35.1 255.255.255.0
```
### **Example: Configuring an IPv6 VRF interface as an Inter VRF in a route map using the set ip default vrf clause**

This example shows how to configure an IPv6 VRF interface as an Inter VRF in a route map using the set ip vrf clause.

```
Device# ipv6 access-list acl_vrf1
Device(config-ipv6-acl)# sequence 10 permit ipv6 1333::/64 2000::/64
Device(config-route-map)# route-map vrf1_vrf2_v6 permit 10
Device(config-route-map)# match ipv6 address acl vrf1
Device(config-route-map)# set ipv6 default vrf vrf2 next-hop 1335::1
Device(config-if)# interface HundredGigE1/0/11
Device(config-if)# no switchport
Device(config-if)# vrf forwarding vrf1
Device(config-if-vrf)# ipv6 address 1000::1/64
Device(config-if-vrf)# ipv6 policy route-map vrf1_vrf2_v6
Device(config-if-vrf)# end
Device(config-if)# interface HundredGigE1/0/25
Device(config-if)# no switchport
Device(config-if)# vrf forwarding vrf2
Device(config-if-vrf)# ipv6 address 1335::2/64
Device(config-if-vrf)# ipv6 enable
```
### **Example: Configuring a VRF interface as an Inter VRF in a route map using the set vrf clause**

This example shows how to configure a VRF interface as an Inter VRF in a route map using the set vrf clause.

```
Device# ip access-list standard 10
Device(config-ipv4-acl)# 10 permit 133.33.33.0 0.0.0.255
Device(config-route-map)# route-map vrf1 vrf2 permit 10
Device(config-route-map)# match ip address 10
Device(config-route-map)# set vrf vrf2
Device(config-if)# interface HundredGigE1/0/11
Device(config-if)# no switchport
Device(config-if)# vrf forwarding vrf1
Device(config-if-vrf)# ip address 100.1.1.1 255.255.255.0
Device(config-if)# ip policy route-map vrf1_vrf2
Device(config-if)# end
Device(config)# interface HundredGigE1/0/25
Device(config-if)# no switchport
Device(config-if)# vrf forwarding vrf2
Device(config-if-vrf)# ip address 135.35.35.1 255.255.255.0
```
### **Example: Configuring an IPv6 VRF interface as an Inter VRF in a route map using the set vrf clause**

This example shows how to configure an IPv6 VRF interface as an Inter VRF in a route map using the set vrf clause.

```
Device# ipv6 access-list acl_vrf1
Device(config-ipv4-acl)# sequence 10 permit ipv6 1333::/64 2000::/64
Device(config-route-map)# route-map vrf1 vrf2 v6 permit 10
Device(config-route-map)# match ipv6 address acl_vrf1
Device(config-route-map)# set vrf vrf2
Device(config-if)# interface HundredGigE1/0/11
Device(config-if)# no switchport
```

```
Device(config-if)# vrf forwarding vrf1
Device(config-if)# ipv6 address 1000::1/64
Device(confog-f)# ipv6 policy route-map vrf1_vrf2_v6
Device(config-if)# end
Device(config)# interface HundredGigE1/0/25
Device(config-if)# no switchport
Device(config-if)# vrf forwarding vrf2
Device(config-if-vrf)# ipv6 address 1335::2/64
Device(config-if-vrf)# ipv6 enable
```
### **Example: Configuring a VRF to Global Routing Table in a Route Map using the set ip default global clause**

This example shows how to configure packets from a VRF to Global Routing Table in a route map using the set ip default global clause.

```
Device# ip access-list standard 10
Device(config-ipv4-acl)# 10 permit 133.33.33.0 0.0.0.255
Device(config-route-map)# route-map vrf1_global permit 10
Device(config-route-map)# match ip address 10
Device(config-route-map)# set ip default global next-hop 135.35.35.2
Device(config-if)# interface HundredGigE1/0/11
Device(config-if)# no switchport
Device(config-if)# vrf forwarding vrf1
Device(config-if-vrf)# ip address 100.1.1.1 255.255.255.0
Device(config-if)# ip policy route-map vrf1_global
Device(config-if)# end
Device(config)# interface HundredGigE1/0/25
Device(config-if)# no switchport
Device(config-if-vrf)# ip address 135.35.35.1 255.255.255.0
```
### **Example: Configuring an IPv6 VRF to Global Routing Table in a Route Map using the set ip default global clause**

This example shows how to configure packets from an IPv6 VRF to Global Routing Table in a route map using the set ip default global clause.

```
Device# ipv6 access-list acl_vrf1
Device(config-ipv4-acl)# sequence 10 permit ipv6 1333::/64 2000::/64
Device(config-route-map)# route-map vrf1_global_v6 permit 10
Device(config-route-map)# match ipv6 address acl_vrf1
Device(config-route-map)# set ipv6 default global next-hop 1335::1
Device(config-if)# interface HundredGigE1/0/11
Device(config-if)# no switchport
Device(config-if)# vrf forwarding vrf1
Device(config-if)# ipv6 address 1000::1/64
Device(config-if)# ipv6 policy route-map vrf1_global_v6
Device(config-if)# end
Device(config)# interface HundredGigE1/0/25
Device(config-if)# no switchport
Device(config-if-vrf)# ipv6 address 1335::2/64
Device(config-if-vrf)# ipv6 enable
```
## **Example: Configuring a VRF to Global Routing Table in a Route Map using the set global clause**

This example shows how to configure packets from a VRF to Global Routing Table in a route map using the set global clause.

```
Device# ip access-list standard 10
Device(config-ipv4-acl)# 10 permit 133.33.33.0 0.0.0.255
Device(config-route-map)# route-map vrf1_global permit 10
Device(config-route-map)# match ip address 10
Device(config-route-map)# set global
Device(config-if)# interface HundredGigE1/0/11
Device(config-if)# no switchport
Device(config-if)# vrf forwarding vrf1
Device(config-if-vrf)# ip address 100.1.1.1 255.255.255.0
Device(config-if)# ip policy route-map vrf1_global
Device(config-if)# end
Device(config)# interface HundredGigE1/0/25
Device(config-if)# no switchport
Device(config-if-vrf)ip address 135.35.35.1 255.255.255.0
```
### **Example: Configuring an IPv6 VRF to Global Routing Table in a Route Map using the set global clause**

This example shows how to configure packets from an IPv6 VRF to Global Routing Table in a route map using the set global clause.

```
Device# ipv6 access-list acl_vrf1
Device(config-ipv6-acl)# sequence 10 permit ipv6 1333::/64 2000::/64
Device(config-route-map)# route-map vrf1_global_v6 permit 10
Device(config-route-map)# match ipv6 address acl vrf1
Device(config-route-map)# set global
Device(config-if)# interface HundredGigE1/0/11
Device(config-if)# no switchport
Device(config-if)# vrf forwarding vrf1
Device(config-if-vrf)# ipv6 address 1000::1/64
Device(config-if)# ipv6 policy route-map vrf1_global_v6
Device(config-if)# end
Device(config)# interface HundredGigE1/0/25
Device(config-if)# no switchport
Device(config-if-vrf)# ipv6 address 1335::2/64
Device(config-if-vrf)# ipv6 enable
```
### **Example: Configuring Global Routing Table to VRF in a Route Map using the set ip vrf clause**

This example shows how to configure routing and forwarding of packets from Gloal Routing Table to a VRF in a route map using the set ip vrf clause.

```
Device# ip access-list standard 10
Device(config-ipv4-acl)# 10 permit 133.33.33.0 0.0.0.255
Device(config-route-map)# route-map global_vrf permit 10
Device(config-route-map)# match ip address 10
Device(config-route-map)# set ip vrf vrf2 next-hop 135.35.35.2
Device(config-if)# interface HundredGigE1/0/11
Device(config-if)# no switchport
Device(config-if-vrf)# ip address 100.1.1.1 255.255.255.0
```

```
Device(config-if)# ip policy route-map global_vrf
Device(config-if)# end
Device(config)# interface HundredGigE1/0/25
Device(config-if)# no switchport
Device(config-if)# vrf forwarding vrf2
Device(config-if-vrf)# ip address 135.35.35.1 255.255.255.0
```
### **Example: Configuring Global Routing Table to an IPv6 VRF in a Route Map using the set ipv6 vrf clause**

This example shows how to configure routing and forwarding of packets from Gloal Routing Table to an IPv6 VRF in a route map using the set ipv6 vrf clause.

```
Device# ipv6 access-list acl_vrf1
Device(config-ipv4-acl)# sequence 10 permit ipv6 1333::/64 2000::/64
Device(config-route-map)# route-map global_vrf_v6 permit 10
Device(config-route-map)# match ipv6 address acl_vrf1
Device(config-route-map)# set ipv6 vrf vrf2 next-hop 1335::1
Device(config-if)# interface HundredGigE1/0/11
Device(config-if)# no switchport
Device(config-if-vrf)# ipv6 address 1000::1/64
Device(config-if)# ipv6 policy route-map global vrf v6
Device(config-if)# end
Device(config)# interface HundredGigE1/0/25
Device(config-if)# no switchport
Device(config-if)# vrf forwarding vrf2
Device(config-if-vrf)# ipv6 address 1335::2/64
Device(config-if-vrf)# ipv6 enable
```
### **Example: Configuring Global Routing Table to VRF in a Route Map using the set ip default vrf clause**

This example shows how to configure routing and forwarding of packets from Gloal Routing Table to a VRF in a route map using the set ip vrf clause.

```
Device# ip access-list standard 10
Device(config-ipv4-acl)# 10 permit 133.33.33.0 0.0.0.255
Device(config-route-map)# route-map global vrf permit 10
Device(config-route-map)# match ip address 10
Device(config-route-map)# set ip default vrf vrf2 next-hop 135.35.35.2
Device(config-if)# interface HundredGigE1/0/11
Device(config-if-vrf)# ip address 100.1.1.1 255.255.255.0
Device(config-if-vrf)#ip policy route-map global vrf
Device(config-if)# end
Device(config)# interface HundredGigE1/0/25
Device(config-if)# no switchport
Device(config-if)# vrf forwarding vrf2
Device(config-if-vrf)# ip address 135.35.35.1 255.255.255.0
```
### **Example: Configuring Global Routing Table to IPv6 VRF in a Route Map using the set ipv6 default vrf clause**

This example shows how to configure routing and forwarding of packets from Gloal Routing Table to a VRF in a route map using the set ipv6 default vrf clause.

```
Device# ipv6 access-list acl_vrf1
Device(config-ipv4-acl)# sequence 10 permit ipv6 1333::/64 2000::/64
Device(config-route-map)# route-map global vrf v6 permit 10
Device(config-route-map)# match ipv6 address acl_vrf1
Device(config-route-map)# set ipv6 default vrf vrf2 next-hop 1335::1
Device(config-if)# interface HundredGigE1/0/11
Device(config-if-vrf)# ipv6 address 1000::1/64
Device(config-if-vrf)# ipv6 policy route-map global_vrf_v6
Device(config-if)# end
Device(config)# interface HundredGigE1/0/25
Device(config-if)# no switchport
Device(config-if)# vrf forwarding vrf2
Device(config-if-vrf)# ipv6 address 1335::2/64
Device(config-if-vrf)# ipv6 enable
```
## **Example: Configuring Global Routing Table to VRF in a Route Map using the set vrf clause**

This example shows how to configure routing and forwarding of packets from Gloal Routing Table to a VRF in a route map using the set vrf clause.

```
Device# ip access-list standard 10
Device(config-ipv4-acl)# 10 permit 133.33.33.0 0.0.0.255
Device(config-route-map)# route-map global vrf permit 10
Device(config-route-map)# match ip address 10
Device(config-route-map)# set vrf vrf2
Device(config-if)# interface HundredGigE1/0/11
Device(config-if)# no switchport
Device(config-if-vrf)# ip address 100.1.1.1 255.255.255.0
Device(config-if)# ip policy route-map global_vrf
Device(config-if)# end
Device(config)# interface HundredGigE1/0/25
Device(config-if)# no switchport
Device(config-if)# vrf forwarding vrf2
Device(config-if-vrf)#ip address 135.35.35.1 255.255.255.0
```
### **Example: Configuring Global Routing Table to IPv6 VRF in a Route Map using the set vrf clause**

This example shows how to configure routing and forwarding of packets from Gloal Routing Table to an IPv6 VRF in a route map using the set vrf clause.

```
Device# ipv6 access-list acl_vrf1
Device(config-ipv4-acl)# sequence 10 permit ipv6 1333::/64 2000::/64
Device(config-route-map)# route-map global vrf v6 permit 10
Device(config-route-map)# match ipv6 address acl_vrf1
Device(config-route-map)# set vrf vrf2
Device(config-if)# interface HundredGigE1/0/11
Device(config-if)# no switchport
Device(config-if-vrf)# ipv6 address 1000::1/64
Device(config-if)# ipv6 policy route-map global_vrf_v6
Device(config-if)# end
Device(config)# interface HundredGigE1/0/25
Device(config-if)# no switchport
Device(config-if)# vrf forwarding vrf2
Device(config-if-vrf)#ipv6 address 1335::2/64
Device(config-if-verf)# ipv6 enable
```
# <span id="page-31-0"></span>**Feature Information for VRF aware PBR**

The following table provides release information about the feature or features described in this module. This table lists only the software release that introduced support for a given feature in a given software release train. Unless noted otherwise, subsequent releases of that software release train also support that feature.

Use Cisco Feature Navigator to find information about platform support and Cisco software image support. To access Cisco Feature Navigator, go to [www.cisco.com/go/cfn.](http://www.cisco.com/go/cfn) An account on Cisco.com is not required.

#### **Table 1: Feature Information for VRF aware PBR**

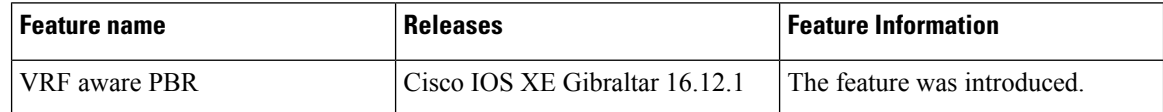